1.Windows のアップデート(ウイルス対策のため頻繁に実施してください)

Windows のアップデートは、インターネットを使って行うことができます. 新種のウイ ルス等への対策も, Windows のアップデートとして公開されます. 頻繁に Windows のア ップデートを行い,最新の状況になるよう各自で対応してください.以下に,主な例を示 します.

## 2. Windows Update (Windows 10の場合)

(1) [スタート],[設定]の順にクリックします.

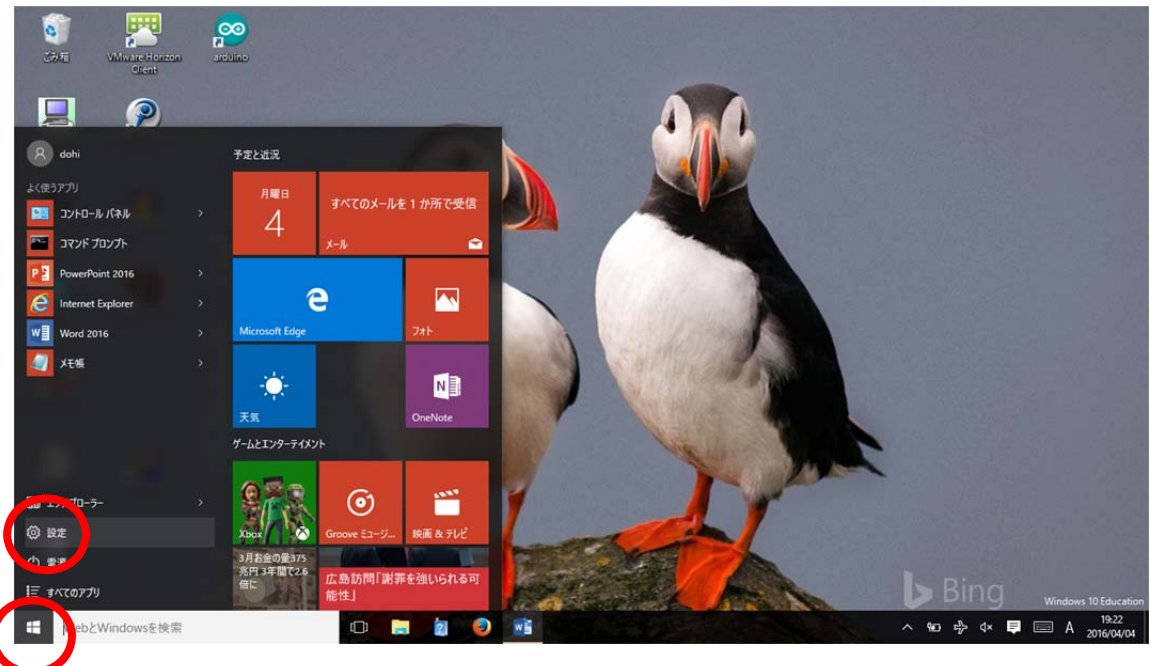

(2) [更新とセキュリティ]をクリックします.

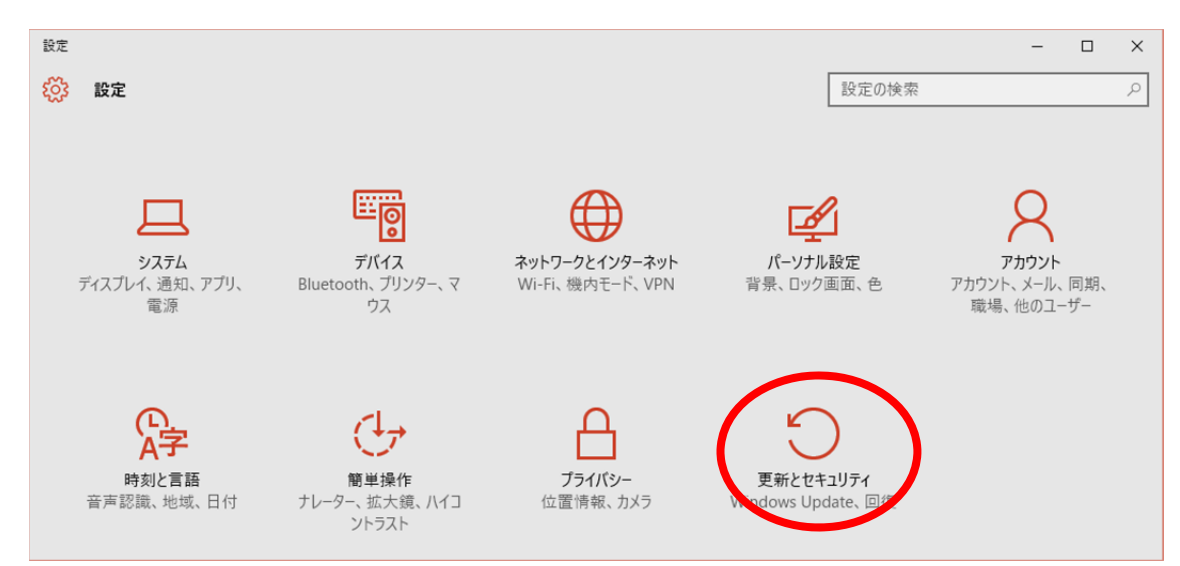

## (4) [更新プログラムのチェック]をクリックします.

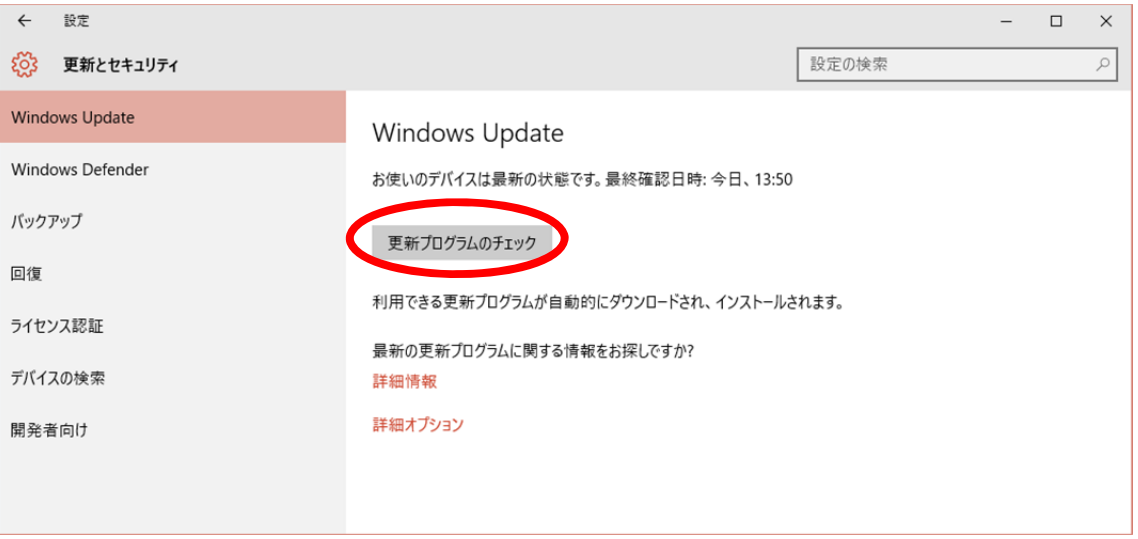

(5) 更新プログラムがある場合は,[今すぐインストール]をクリックします.インスト ールが終了したら,必要に応じて再起動します.

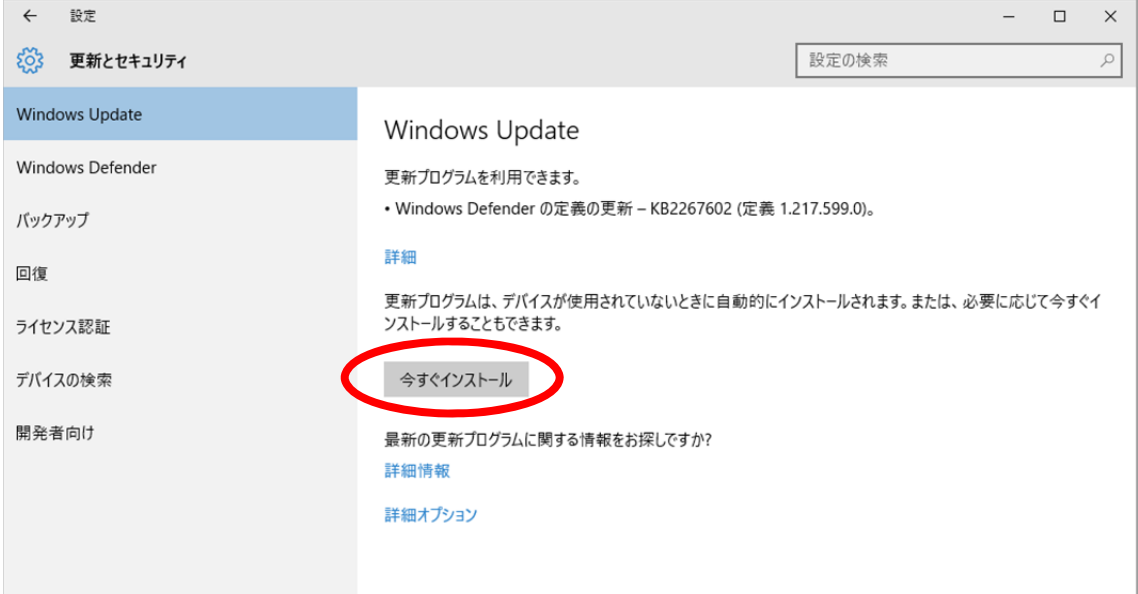

## (6) [更新プログラムのチェック]をクリックします.

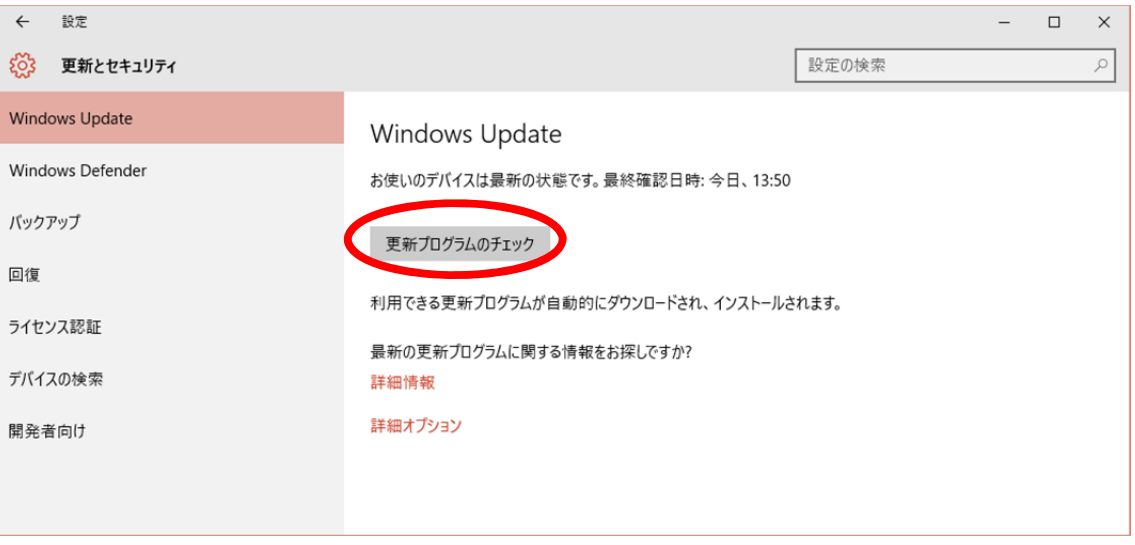

## (7) 「お使いのデバイスは最新の状態です」が表示されることを確認します.

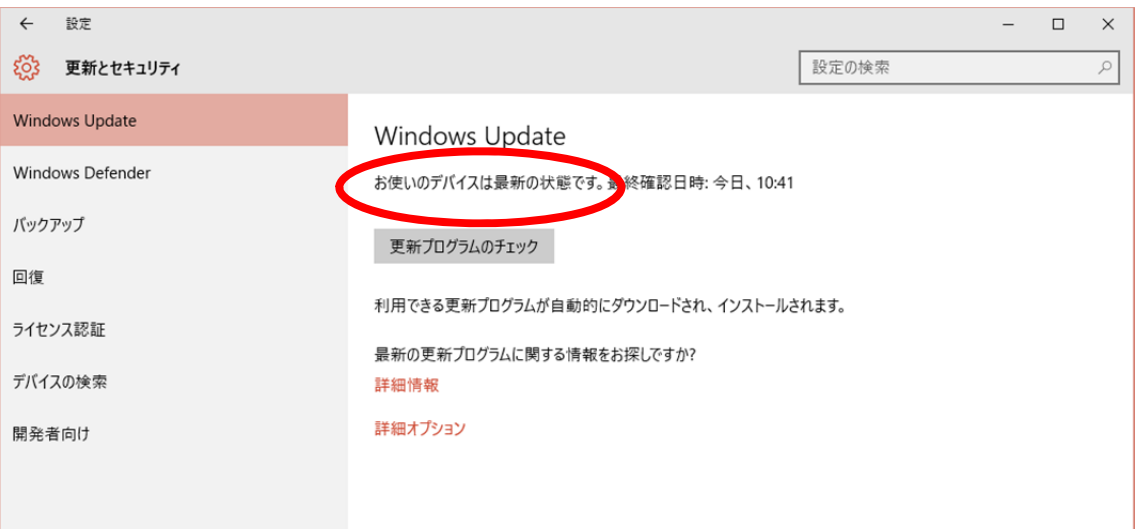